## ADD ACCT UNDER ACCT MAIN:

1. When logged into your portal click account maintenance option in top menu

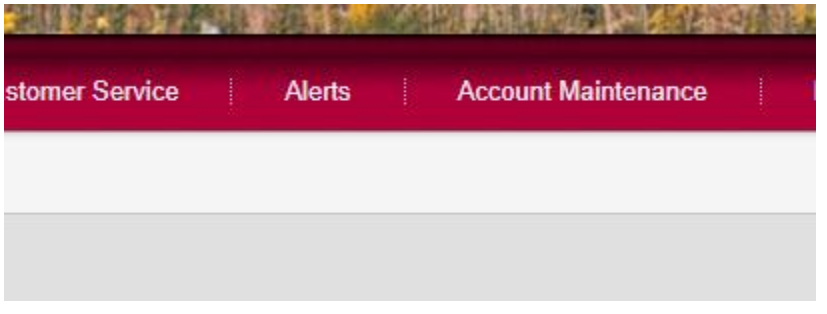

## 2. Type in account number, choose meter number for registration method, click continue

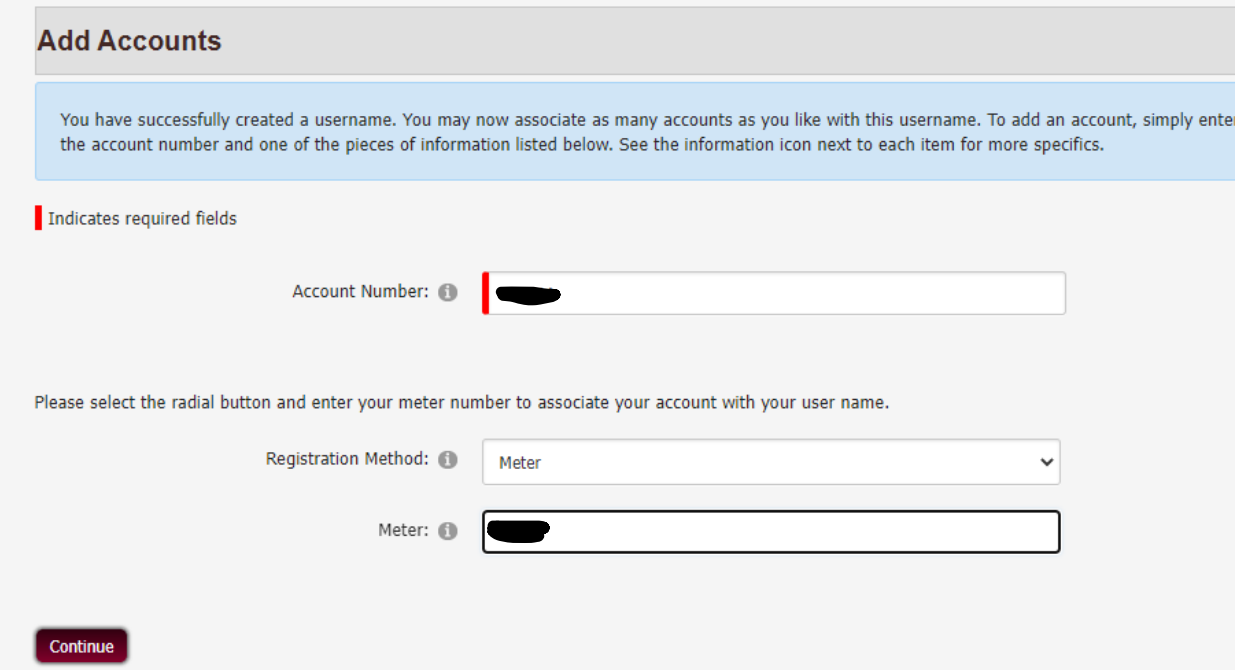

## Verification adding account to portal worked:

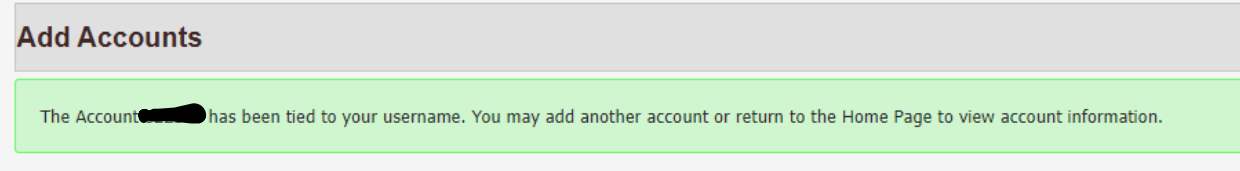